# HeRO® solo / duet USB **Data Export Manual**

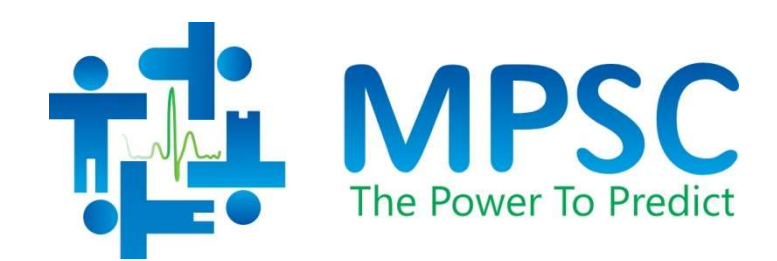

#### COPYRIGHT © 2021 BY MEDICAL PREDICTIVE SCIENCE CORP. ALL RIGHTS RESERVED. UNAUTHORIZED REPRODUCTION IS STRICTLY PROHIBITED.

This manual is intended for use by biomedical engineering staff, authorized technicians or service representatives responsiblwe for troubleshooting, repairing and maintaining medical equipment.

Do not alter or translate these materials or any part thereof in any form by any means, except by prior written authorization from Medical Predictive Science Corporation.

Medical Predictive Science Corporation, Inc. makes no warranties, express or implied, regarding these materials, including but not limited to any warranties of merchantability or fitness for a particular purpose. Medical Predictive Science Corporation, Inc. makes these materials available solely on an "as-is" basis. Medical Predictive Science Corporation, Inc. accepts no responsibility for altered or edited versions of these materials.

Medical Predictive Science Corporation, Inc. reserves the right to revise and improve its products as it sees fit. This publication describes the state of the product at the time of this publication only, and may not represent or describe the product at all times in the future.

HeRO Service Manuals are available upon request. Single copies are available at no additional cost and will be delivered within seven days of receiving the request.

Document Number: MPSC-INS-1628 (R1.03)

HeRO, The Power to Predict, and the MPSC logo are trademarks or registered trademarks of Medical Predictive Science Corporation, Inc. Microsoft and Windows are registered trademarks of Microsoft Corporation.

### Contact Information

For HeRO product technical support, information on licensing for authorized use of these materials, or complaints contact:

Medical Predictive Science Corporation 1233 Cedars Court Suite 201 Charlottesville VA 22903 USA T: +1 434-220-0714 Fax: + 1 240-220-6098 E-mail: info@heroscore.com www.heroscore.com

#### HeRO Solo & Duet

HeRO solo and HeRO duet are self-contained implementations of HeRO and are built upon the same technology platform. The monitors share a hardware platform, with the difference being in the number of patients monitored. Each processes ECG data from one (solo) or two (duet) patient monitors and shows HeRO Scores for the monitored bed(s).

USB Data export is an optional enhancement available for HeRO solo and HeRO duet versions equal to or greater than 3.1.362. The revision number is shown when clicking the Help button on the monitor. If the monitor has the USB export option, there will be a 4 character unique identifier in front of the patient label. For example, "1CC5 Purple" would indicate that this monitor is equipped with the USB export, and monitor has the unique identifier of 1CC5.

#### USB Data Export usage

- 1. If your HeRO monitor was supplied with a USB extension cable (units purchased after November, 2018) then go to Step 4. If your HeRO monitor was not supplied with a USB extension cable then go to Step 2.
- 2. Remove the bottom cover of the HeRO monitor.
- 3. For ease of future use, a user supplied USB extension cord may be plugged into one of the available USB ports on the bottom of the monitor. The female end of the extension cord should be routed out of the access slot in the bottom cover. After adding the extension cable, the bottom cover should be reattached.
- 4. Using a FAT32 or NTFS formatted USB flash drive with a minimum of 10MB of space available, attach the USB flash drive to an available USB port on the bottom of the monitor or to the female end of the USB extension cable if utilized. The data download process will initiate automatically and all of the data that is on the monitor will be exported to the USB flash drive.
	- a) A folder named "HeRO" will be created on the USB flash drive.
	- b) The folder will contain tab-delimited text files (.txt) for each bed and day. The filename will be in one of the following formats:

hero-XXXX-X\_YYYYMMDD.txt

where XXXX-X = the unique identifier that appears on the monitor screen and  $-0$  = purple or  $-1$  = orange

and YYYYMMDD = the date the data was recorded (YYYY = year, MM =

month,  $DD = Day$ ).

- c) The file is organized as follows
	- Site (usually solo or duet)
	- MRN (Medical Record Number, usually blank)
	- Bed (The bed identifier that appears on the monitor screen -0  $=$  purple,  $-1 =$  orange)
	- Time (The hour will be in either 12-hour or 24-hour format and the date will be in MM/DD/YYYY or DD/MM/YYYY format based on system configuration.)
	- Score (The HeRO score)
- 5. Please leave the USB flash drive attached for a minimum of 2 minutes. All of the data on the HeRO monitor will be exported to the drive. If the drive is left in the monitor, the data files on the drive will be updated each hour with the creation of the new HeRO Score.
- 6. The data files are stored as tab-delimited text, .txt, files and can be opened in Microsoft Excel or similar programs.
- 7. Data files are stored on the HeRO solo or duet monitor for 15 days. Files older than 15 days will be purged automatically from the monitor, so be sure to download data files within the time frame to prevent data lose.
- 8. Touching the "Discharge" button on the monitor screen removes all patient information displayed for the bed(s), but does not remove the export data from the monitor.

## Support

If you are in need support for any of the HeRO systems, please contact MPSC Technical Support at +1-800-394-1625 option 5.